## **UNDERSTANDING LIMITS**

*by C. C. Edwards Coastal Carolina University, Conway, SC Edwards@coastal.edu* (Please feel free to email me questions and /or comments.)

**Key Topic:** Limits and Continuity

#### **Abstract:**

This activity is designed to show students how to use a TI-89 to find a limit by graphing, investigating a table, and by using the  $\lceil \cdot \rceil$  calc menu. After investigating the limits of some continuous and non-continuous functions, students will be given an example for which these three methods don't, at first, appear to give the same results. Their assignment is to figure out why.

The first 3 examples, although each can be done independently by a student, are best done as a classroom or group activity. Ample directions are given on how to use the TI-89, and the 6 multipart questions accompanying these examples are designed to stimulate a student's understanding of the concept of a limit. In fact, it is expected (and perhaps desired) that students who have just been introduced to the concept of a limit will give incorrect answers; thus initiating a dialogue on the meaning of a limit.

After investigating these 3 examples, students will be given more examples and questions designed to reinforce their understanding of limits. These can be done independently, or in small groups, or be given as an assignment. The last exercise is the example of a limit for which these three methods don't, at first, appear to give the same results. Figuring out why this happens will require the student to have not only an understanding of limits, but also an understanding of using a graphics calculator such as the TI-89.

The **ANSWER** section of this activity is designed for teachers. It gives possible answers which students may give, and the reason they may have given them.

#### **Prerequisite Skills:**

- Ability to graph functions on a TI-89.
- A basic, introductory understanding of the concept of a limit.
- Ability to find the domain of a function.

#### **Degree of Difficulty:** Easy to moderate

**Needed Materials:** TI-89

### **NCTM Principles and Standards:**

- Content Standards Algebra
	- Represent and analyze mathematical situations and structures using algebraic symbols
	- Use mathematical models to represent and understand quantitative relationships
	- Draw a reasonable conclusion about situation being modeled
- Process Standards
	- Representation
	- Connections
	- Problem Solving

## **UNDERSTANDING LIMITS**

If you understand graphs of functions, you won't have any trouble understanding limits. To show you what I mean consider the expression  $\lim_{x\to 3} f(x)$ . The question that is being asked by this expression is: What happens to the values of  $f(x)$  as *x approaches* 3 from both the left and the right? It *is not* asking for the value of  $f(3)$ . Sometimes the value of  $f(3)$  and  $\lim_{x\to 3} f(x)$  are the same, but quite often they are not. Our first example shows you a case where they are the same, the other two examples show cases where  $f(3)$  and  $\lim_{x\to 3} f(x)$  are not the same.

# **EXAMPLE 1.**  $\lim_{x \to 3} x^2 - 9$ .

Sketch the graph of  $f(x) = x^2 - 9$  in the standard viewing window. ( $\boxed{F2|6}$ ). Since we are interested in what happens as *x* approaches 3, zoom in on this part of the graph. ( $[Fe]$ [2], move the cursor close to 3 on the *x*-axis, and press  $[ENTER]$ .)

To see what happens as *x* approaches 3 from both the left and the right, press  $\boxed{F3}$ , trace. Press the left arrow key  $\binom{?}{'}$  until the *x*-coordinate of the cursor is reasonably less than 3. (See the illustration at the right where the *x*-coordinate of the cursor is 2.5. If you zoomed in from a different location than the one used to produce this illustration, your calculator screen may look different, which is OK.)

Now press the right arrow key  $\odot$  one time. You have just taken the first step in finding what happens to the value of  $x^2 - 9$  as *x* approaches 3 from the left. Keep pressing the right arrow key until the *x*-coordinate is as close to 3 as you can get without exceeding 3. As you do this, pay attention to the *y*-coordinates.(Again, if your screen does not look

exactly the same as the one shown here, it's OK, you just zoomed in from a different location.) **IFS-IF6-IF7-IFF**<br>IMathDrawPenic

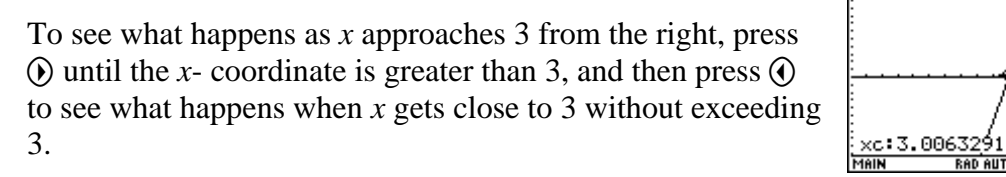

**QUESTION 1.** Based on what you just did, have you found the value of  $\lim_{x\to 3} x^2 - 9$ ? If 3

so, what is the limit?

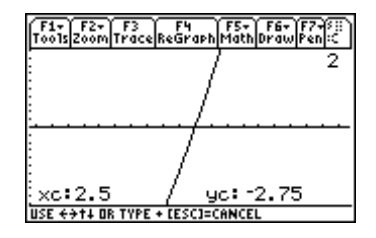

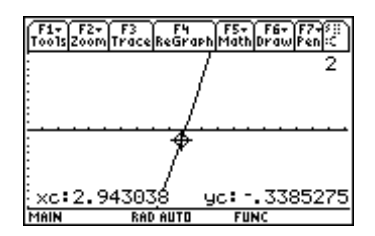

**RAD AUTO** 

yc: 03801474

We could zoom in again and re-do the trace procedure to get a better idea of what's going on, but this is time consuming. So let's try another procedure: using a table of values instead of trace values.

To do this, press  $\boxed{\bullet}$  [TblSet]. Enter 2.5 in **tblStart**, arrow down and enter 0.1 in  $\Delta$  **tbl**, press **ENTER**, and then press  $\Theta$  [TABLE].

Arrow down so that you can see what happens when  $x = 3$ .

**QUESTION 2.** If  $f(x) = x^2 - 9$ , a. What is the value of  $f(3)$ ?

b. What is the value of  $\lim_{x\to 3} x^2 - 9$ ? Explain how you know this.

- c. What is the domain of  $f(x)$ ?
- d. Does  $\lim_{x \to 3} x^2 9 = f(3)$ ?

**EXAMPLE 2.** 
$$
\lim_{x \to 3} \frac{x^2 - 9}{x - 3}
$$
.

**QUESTION 3.** Before using the TI-89 to investigate this limit, answer the following questions about the function  $f(x) = \frac{x^2 - 9}{x - 3}$  $=\frac{x^2-9}{x-3}$ .

- a. What is the domain of  $f(x)$ ?
- b. Without using a calculator, what do you think the graph of  $y = f(x)$  will look like?
- c. What do you think is the value of 2  $\lim_{x \to 3} \frac{x^2 - 9}{x - 3}$  $\rightarrow$ <sup>3</sup>  $\chi$  $\frac{-9}{-3}$ ?

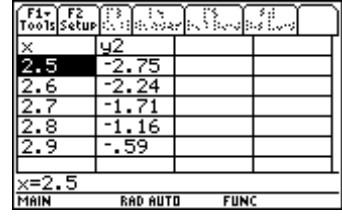

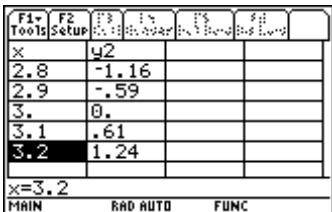

**QUESTION 4.** Graph the function  $f(x) = \frac{x^2 - 9}{x - 3}$  $=\frac{x^2-9}{x-3}$  on the TI-89, and then answer the following questions.

a. Is the graph of  $f(x) = \frac{x^2 - 9}{x - 3}$  $=\frac{x^2-9}{x-3}$  a straight line? Why, or why not?

- b. Now what do you think is the value of 2  $\lim_{x\to 3} \frac{x^2 - 9}{x - 3}$  $\rightarrow$ 3  $\chi$  $\frac{-9}{-3}$ ?
- c. Does 2  $\lim_{x \to 3} \frac{x^2 - 9}{x - 3} = f(3)$  $\lim_{x \to 3} \frac{x^2 - 9}{x - 3} = f(3)$ ?

**QUESTION 5.** Check out your answer by looking at a table of values. In  $\sqrt{\frac{1}{L}}$  [TblSet], enter 2.9 in **tblStart** and 0.01 in  $\Delta$  **tbl**. Then arrow down until you get to  $x = 3$ .

- a. What is the value of  $f(3)$ ?
- b. What value does  $f(x) = \frac{x^2 - 9}{x - 3}$  $=\frac{x^2-9}{x-3}$  approaches 3?
- c. In which direction did you just let *x* approach 3?
- d. Keep arrowing down to see what value  $f(x) = \frac{x^2 - 9}{x - 3}$  $=\frac{x^2-9}{x-3}$  approach as *x* approaches 3 from the opposite direction. What is the value, and what is the direction?

As a final test, let's have the TI-89 find the limit for us. Press  $HOME[FA]$  3. When requested for the function, you could type it in, but why bother, it's already in your calculator. You can retrieve it by pressing **2nd** [VAR-LINK], arrowing down to **y1**, or wherever you stored the function, and then pressing . Complete the limit as shown below in the picture at the right, and then press  $[ENTER]$ .

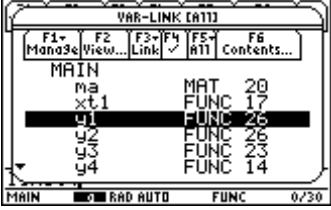

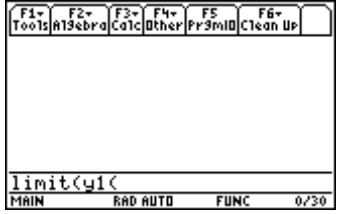

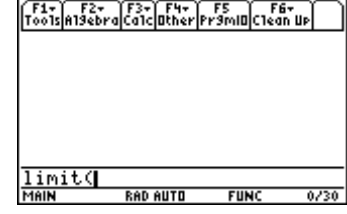

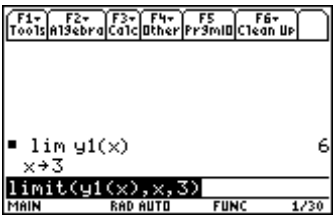

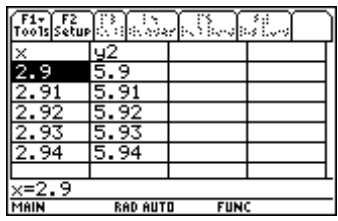

**EXAMPLE 3.** 
$$
\lim_{x \to 3} \frac{x^2 - 8}{x - 3}
$$
.

**QUESTION 6.** Answer the following questions about the function  $f(x) = \frac{x^2 - 8}{x - 3}$  $=\frac{x^2-8}{x-3}$  whose graph appears at the right. a. What is the domain of  $f(x)$ ?

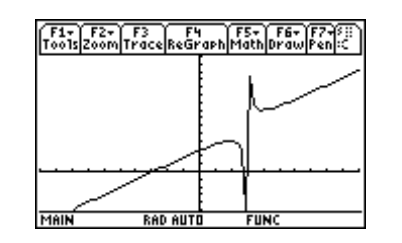

- b. What is the value of  $f(3)$ ?
- c. What is the value of  $\lim_{x\to 3} f(x)$ ? Justify your answer.

**EXAMPLE 4.** 
$$
\lim_{x \to 3} f(x)
$$
 where  $f(x) = \begin{cases} \frac{x^2 - 9}{x - 3}, & x \neq 3 \\ 4, & x = 3 \end{cases}$ 

**QUESTION 7.** Sketch the graph of  $y = f(x)$ , and then answer the following questions.

- a. What is the domain of  $f(x)$ ?
- b. What is the value of  $f(3)$ ?
- c. What is the value of  $\lim_{x\to 3} f(x)$ ?

**EXAMPLE 5.** 
$$
\lim_{x \to 10} f(x) \text{ where } f(x) = \frac{10x^3 - 100x^2 + 1}{x - 10}.
$$

MAIN **RAD AUTO**  $FUN$ 

**QUESTION 8.** Pictured at the right is the graph of  $y = f(x)$  graphed in the standard viewing window **F2** 6.

- Use this as a starting point to investigate the following questions.
- a. Using only the **Trace** feature of the TI-89, approximate the value of  $\lim_{x\to 10} f(x)$ .
- b. Use a table of values to approximate the value of  $\lim_{x\to 10} f(x)$ .
- c. Use the calc menu ( $\underline{\text{Hom}}$ [**F3**] 3) to find  $\lim_{x\to 10} f(x)$ .

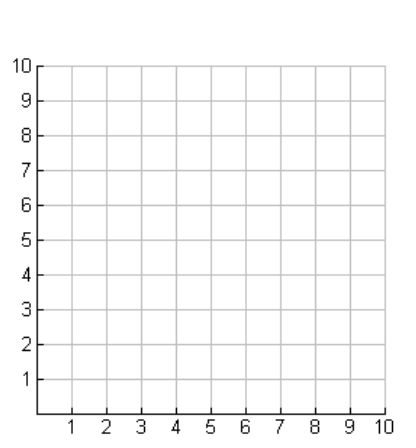

## **ANSWERS:**

- 1. Answers will vary from 0 to "doesn't exist" to "no."
	- The student who jumped ahead and evaluated  $x^2 9$  when  $x = 3$ , will answer zero.
	- The student who caught on about the part in the class lecture where the approach from the left has to equal the approach from the right, but doesn't fully understand the intricacies of evaluating these approaches will answer "does not exist."
	- The astute student who fully understands the concept of a limit and who read the "based on what you just did" part of the question should answer "no."
- 2. a. 0
	- b. 0. Since the graph is smooth (no holes, no gaps), as *x* approaches 3 from either the left or the right,  $f(x)$  will approach 0, the value of  $f(3)$ .
	- c. All real numbers.
	- d. Yes
- 3. a. All real numbers except 3.
	- b. Answers will vary.
		- Students having a weak background in algebra will not be able to answer the question.
		- The most likely, but incorrect, reply is that there is an asymptote at  $x = 3$ .
		- The correct answer is that it is the graph of  $y = x + 3$  with a hole in it at  $x = 3$ .
	- c. Answers will vary.
		- Students having a weak background in algebra may answer " $\frac{0}{0} = 0$ " or

$$
^{40}\frac{1}{2} = 1
$$

- It is hoped that the students who incorrectly thought there was an asymptote at  $x = 3$ , would suspect that the limit does not exist.
- The correct answer is, of course, 6.
- 4. a. Some students may incorrectly answer yes since

 $\frac{2-9}{2} = x+3$ 3  $\frac{x^2-9}{2} = x$  $\frac{x^2-9}{x-3}$  = x + 3. Those who paid attention to the domain of the function will say it is the straight line

 $y = x + 3$  with a hole in it at  $x = 3$ .

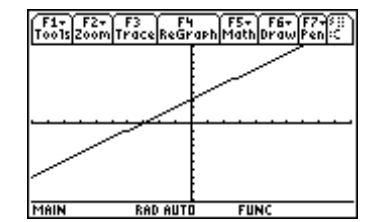

- b. 6
- c. No,  $f(3)$  is undefined.
- 5. a. undefined.
	- b. maybe 6.
	- c. left.
	- d. maybe 6, right.

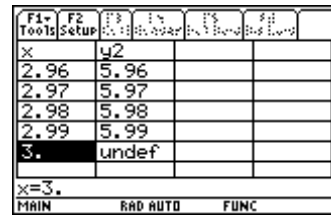

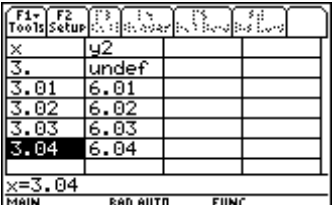

- 6. a.  $x \neq 3$  b. undefined
	- c. Does not exist. The limit from the left does not equal the limit form the right.
- 7. a. all real numbers.
	- b. 4
	- c. 6

8. a. Students should first realize that the limit cannot be found in the standard viewing window. Change to a window with  $0 \le x \le 20$  and use **ZomFit** (F2)**A**) to find an appropriate viewing window. Using trace will show that the limit appears to be between 967 and 1033.

> Zooming in on this limit, as pictured at the right, will give new values of a limit between 962 and 1037. Students should recognize that they are not getting closer to a limiting value, but moving away from such. Also, the zig-zag in the graph at  $x = 10$ should look suspiciously like an asymptote. Zooming in again will reveal the asymptote. So the limit does not exist.

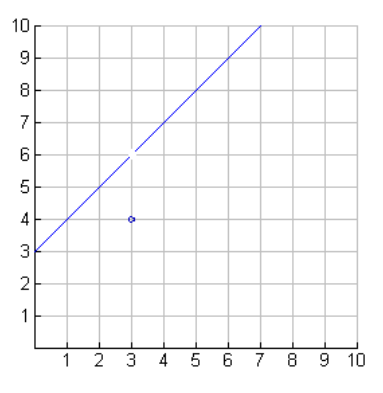

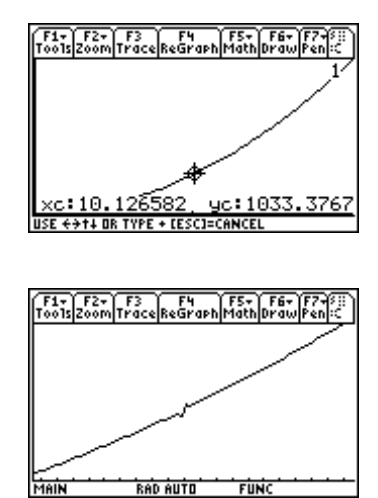

b. Using a value of 0.1 in ∆ **tbl** makes it look as though the limit could be approaching 1000. And using a value of 0.01 still makes it look like the limit could be approaching 1000, although students should realize that they are moving away from a limit, not towards a limit. This is confirmed by using a ∆ **tbl** size of 0.001, as pictured below at the right. Here the  $f(x)$  values become negative as x approached 10 from the left, but  $f(x)$  gets quite large as *x* approaches from the right. So the limit does not exist.

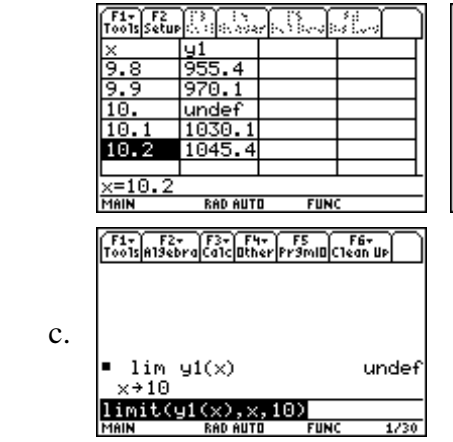

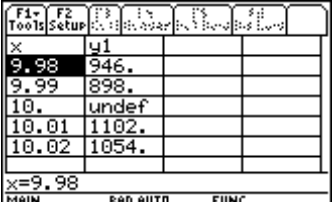

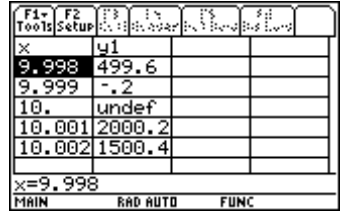